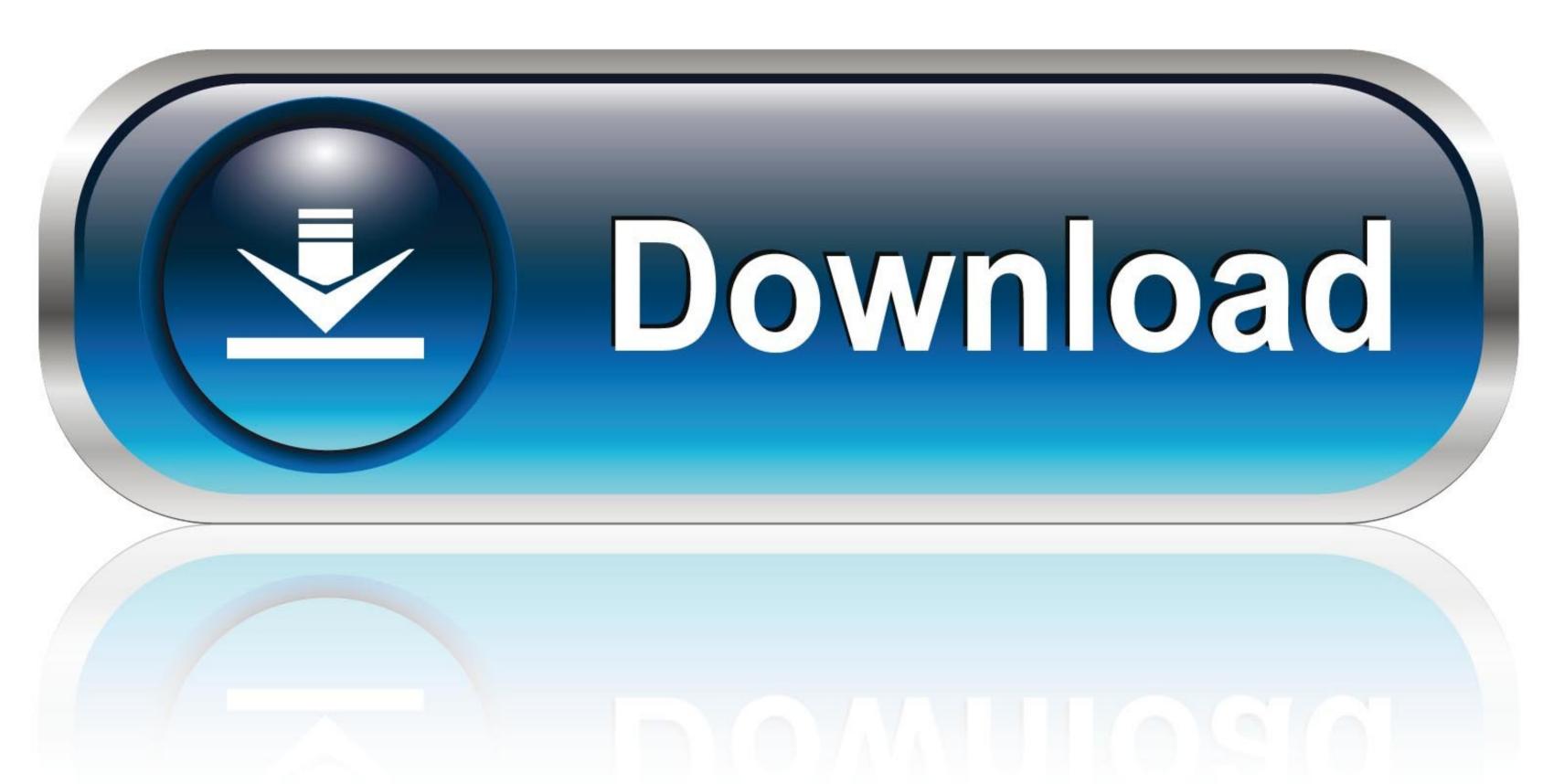

0-WEB.ru

Win7 Activator Loader Slic How To Use

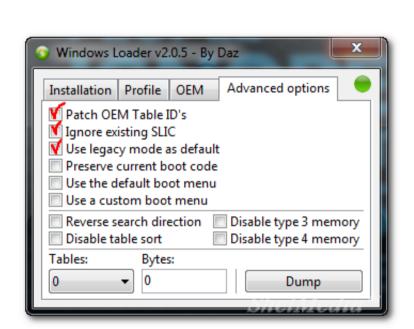

Win7 Activator Loader Slic How To Use

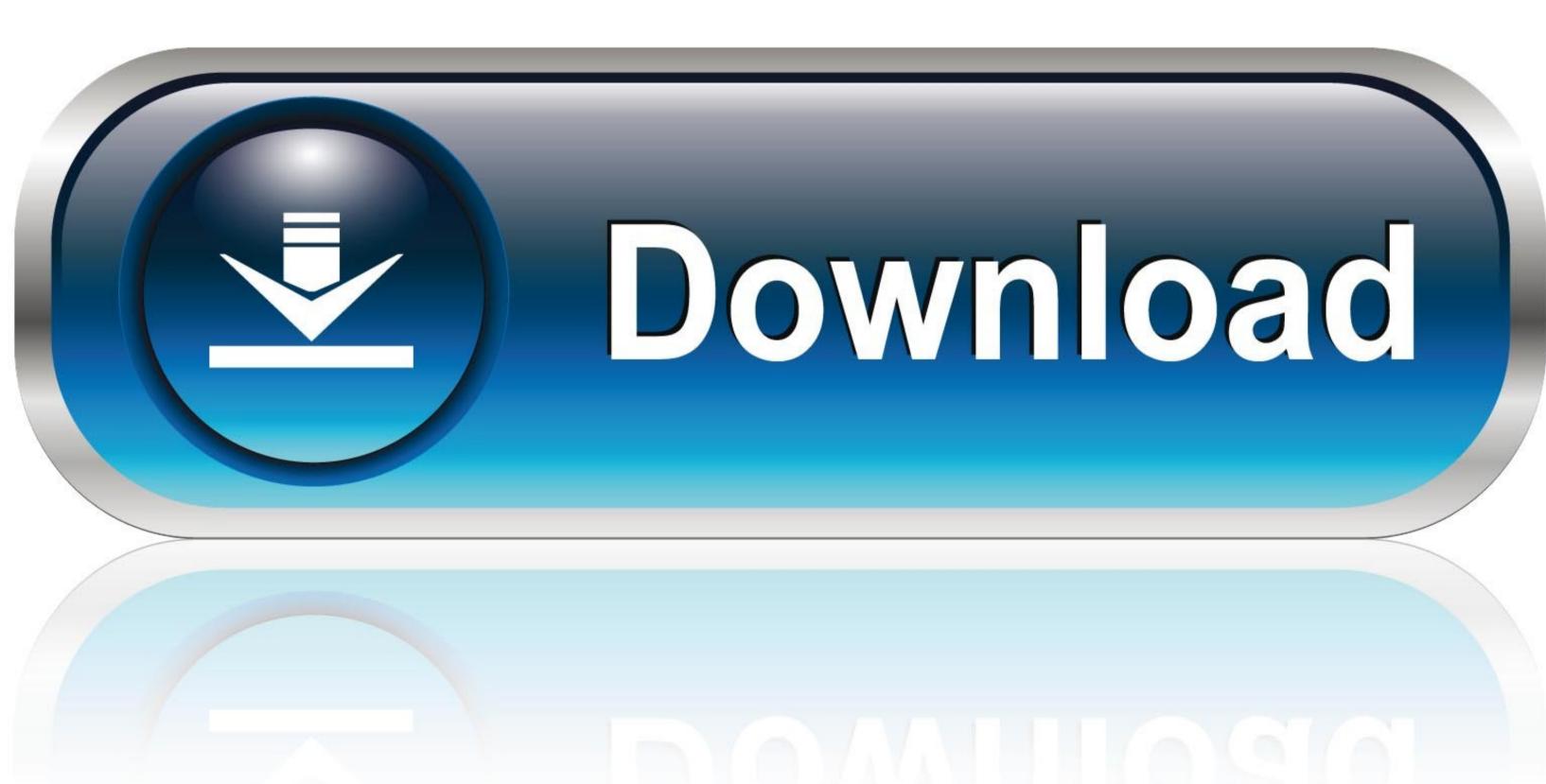

0-WEB.ru

You will see the following screen \* Choose a brand name that you want your computer to show.. Example: Asus, Acer, Dell, NEC, etc \* Then click on Activate slic present button and wait (be patient while it works) then another window will pop-up, just choose anything.. \* Now click the Hazar option 2 button and wait until finished \* Once completed, restart the PC.. Transforming school culture muhammad How to use the Windows 7 Loader Slic Activation with OEM Information Release 5 to activate Windows 7? Basically it involved 2 stages and here is the stage one: \* Download 7Loader activator here and extract it using the compression tool to your computer desktop.. exe file and click on Run as administrator \* From the above screen, click the Select Task drop-down menu.

\* Uninstall any other Windows 7 loaders/activators in your PC (if any) \* Right-click on the 7Loader Release 5.. Gintama sub indo lengkap \* Afterward click Install information 32Bit button or Install information 32Bit button or Install information 32Bit button or Install information 32Bit button or Install information 32Bit button or Install information 32Bit button followed by Hazar option 2 button then reboot your computer.

e10c415e6f